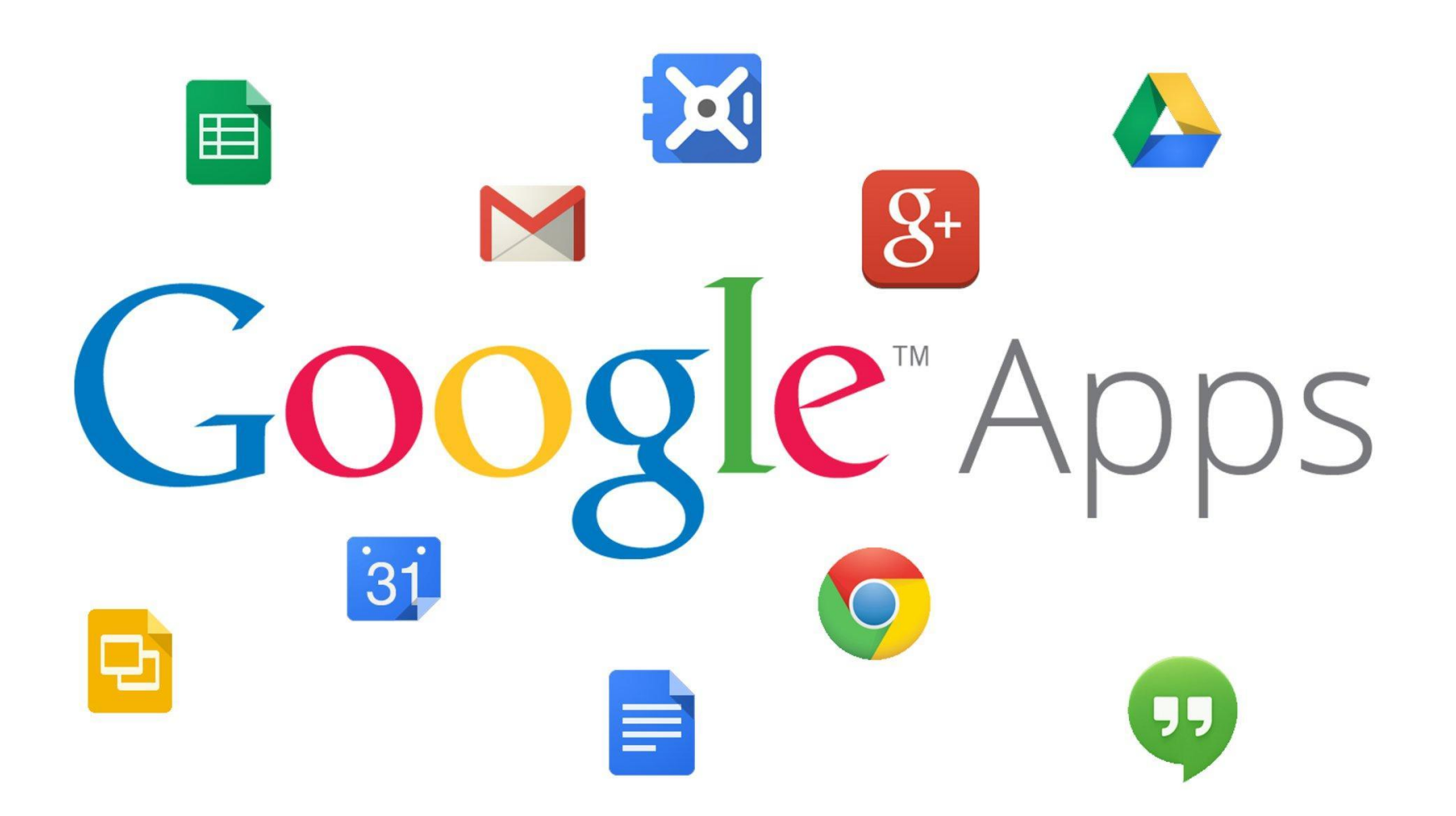

**Урок #3**

#### **Gmail – сервис электронной почты**

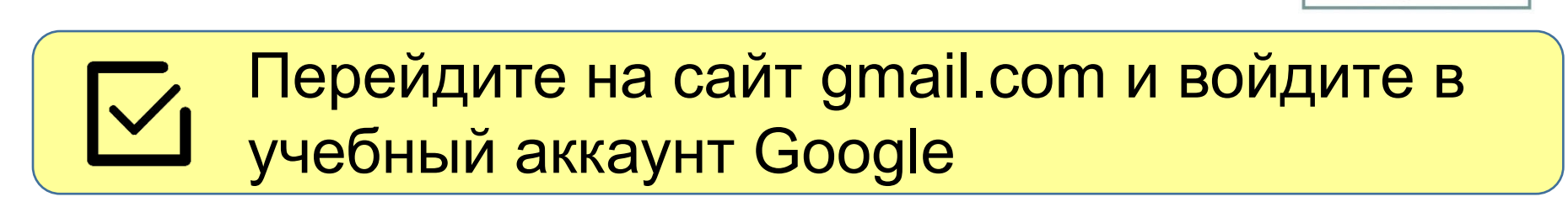

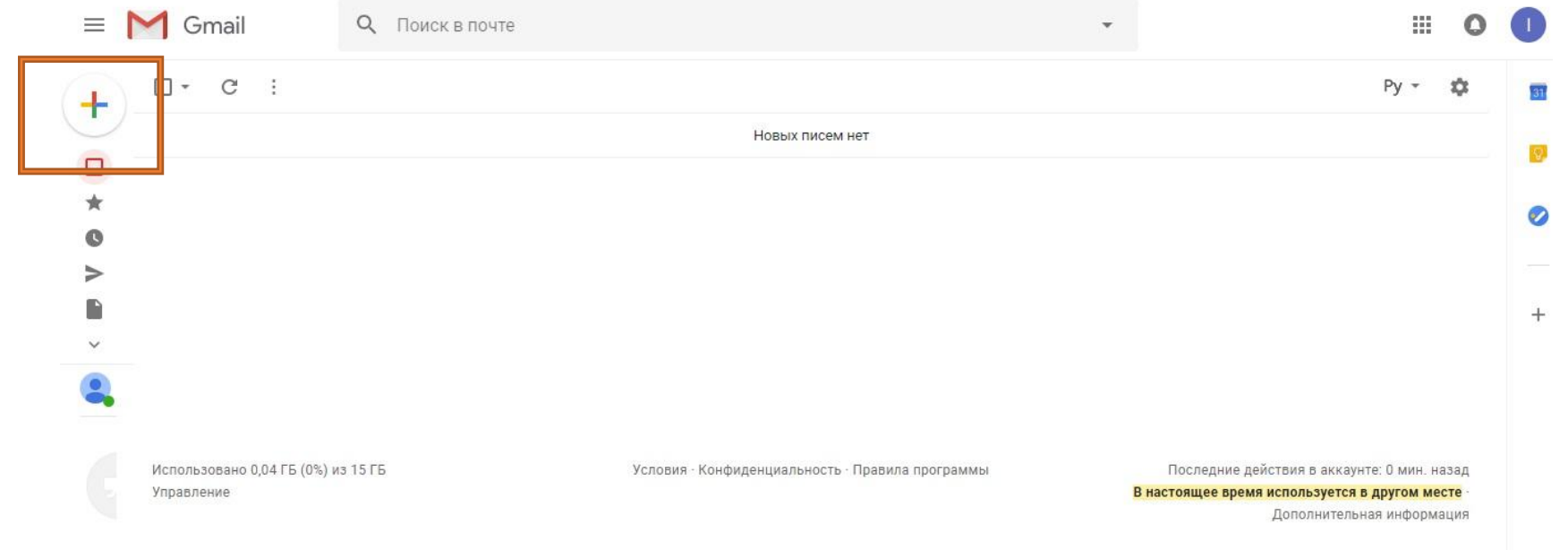

#### Нажмите на кнопку с плюсом для создания нового письма

▓ ION

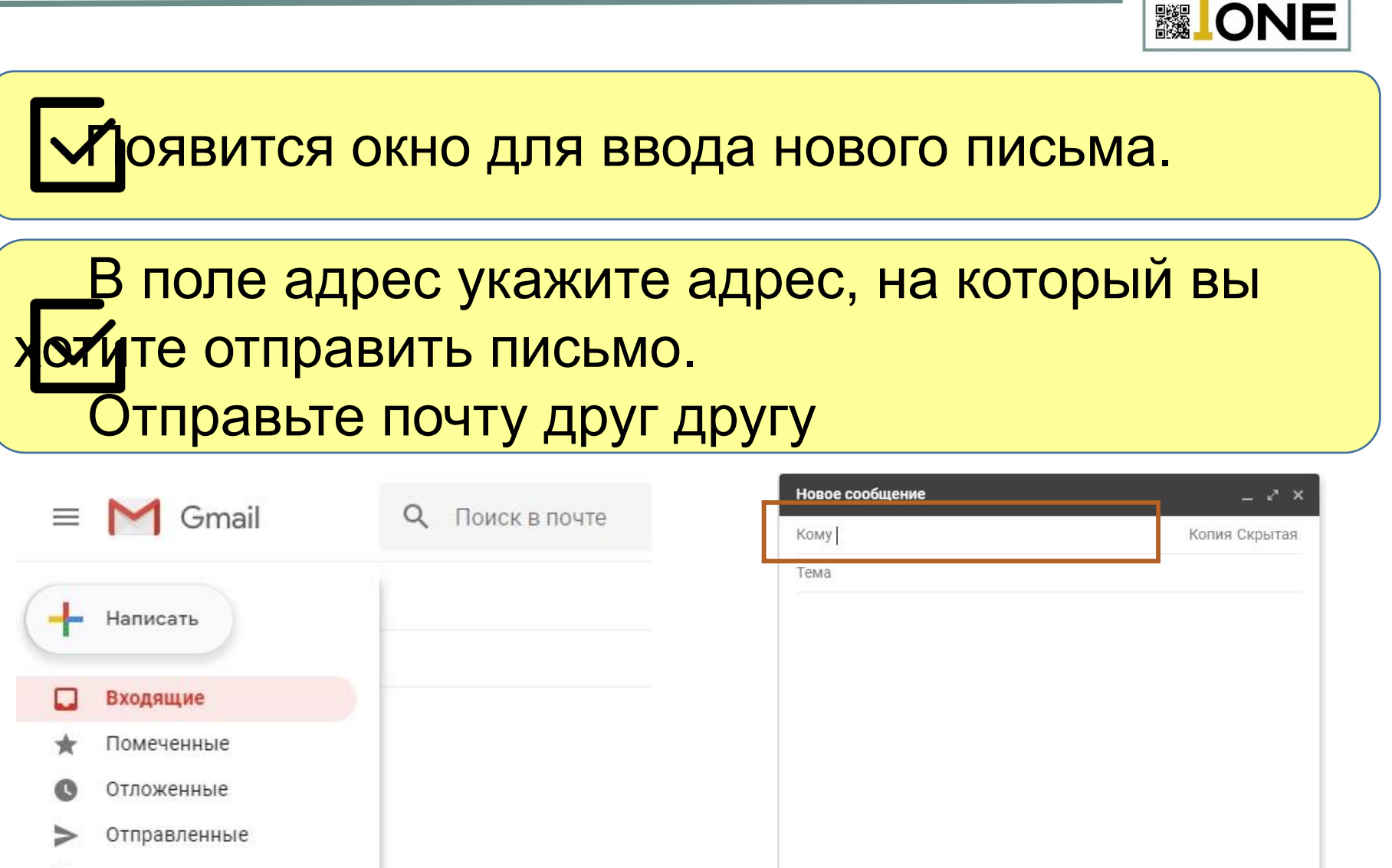

Черновики

Ещё

BIEP

Отправить Α

 $\begin{smallmatrix} 0 & \infty & \infty & \mathbb{A} & \mathbb{B} & \mathbb{B} \end{smallmatrix}$ 

÷ ÷

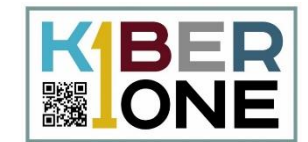

## Чтобы узнать адрес своей почты посмотрите на профиль в правом верхнем углу

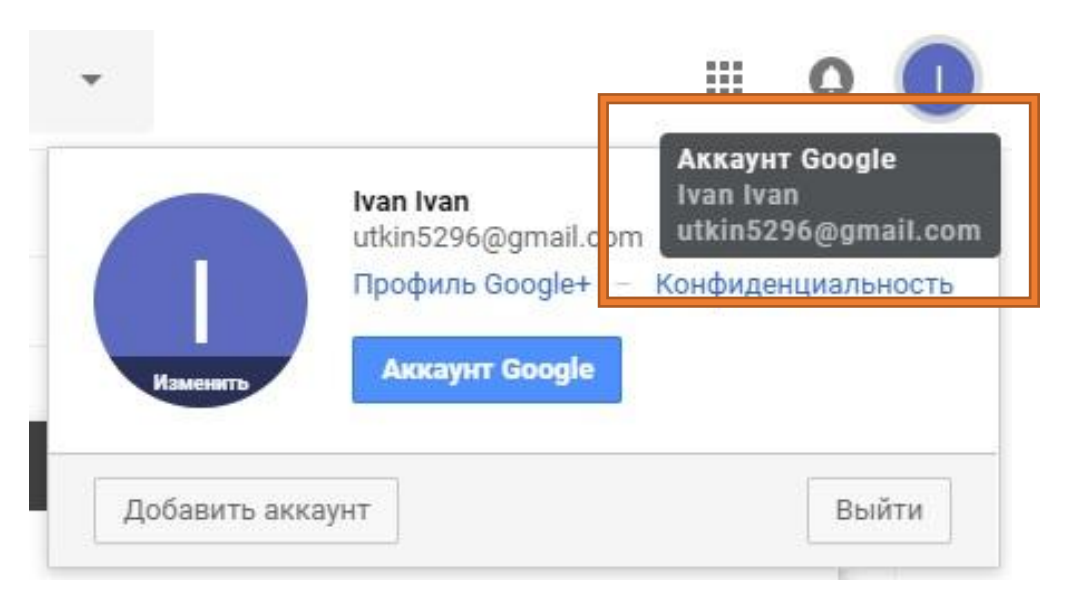

Адрес состоит из собственного имени почтового ящика и приставки @gmail.com

#### **Тема письма**

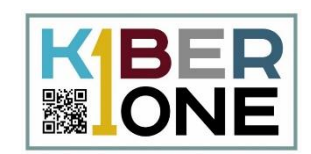

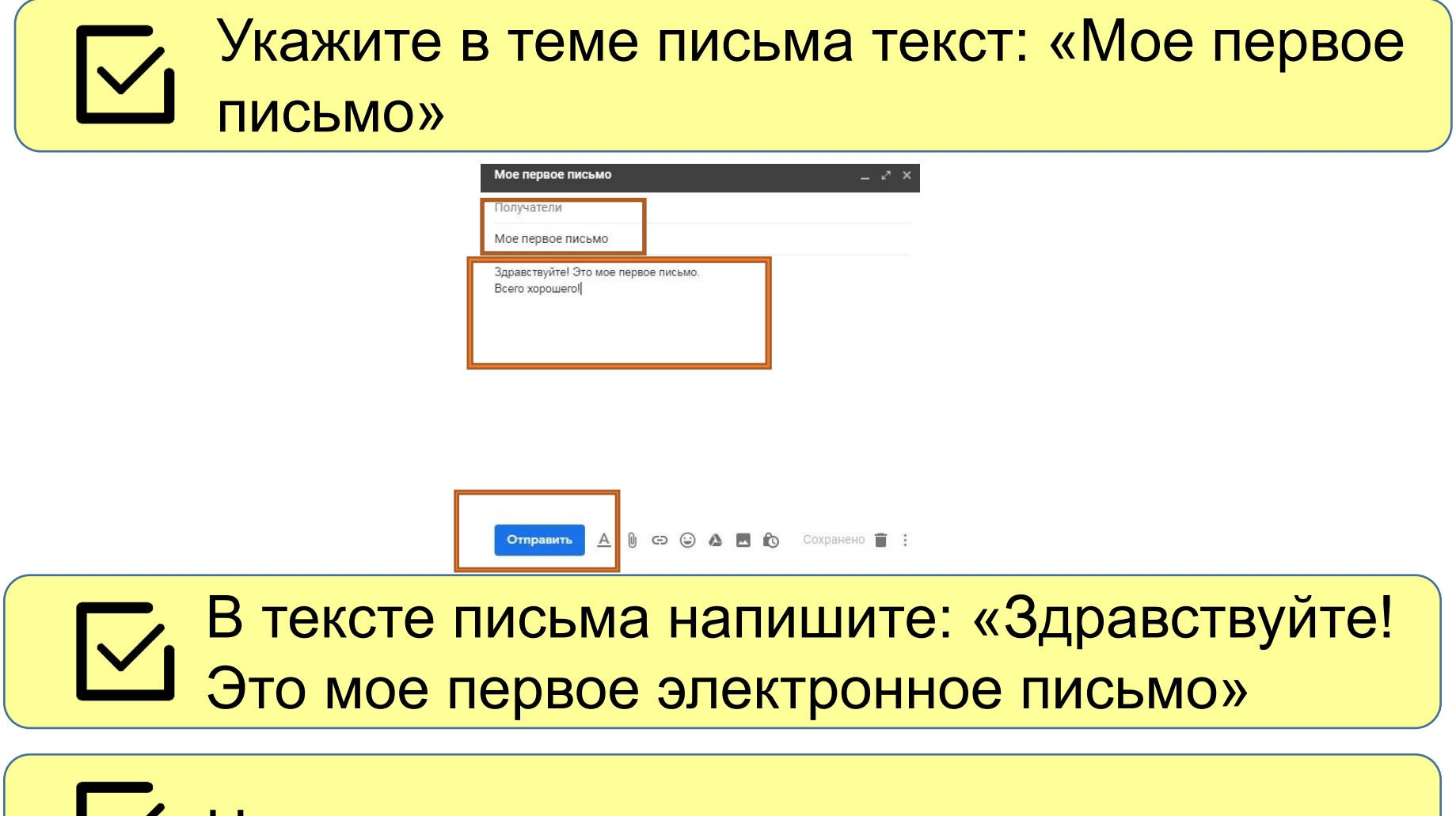

Нажмите кнопку отправить

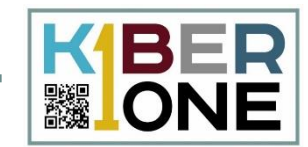

#### Нажмите один раз левой кнопкой мыши на строку с письмом. Перед вами откроется текст письма

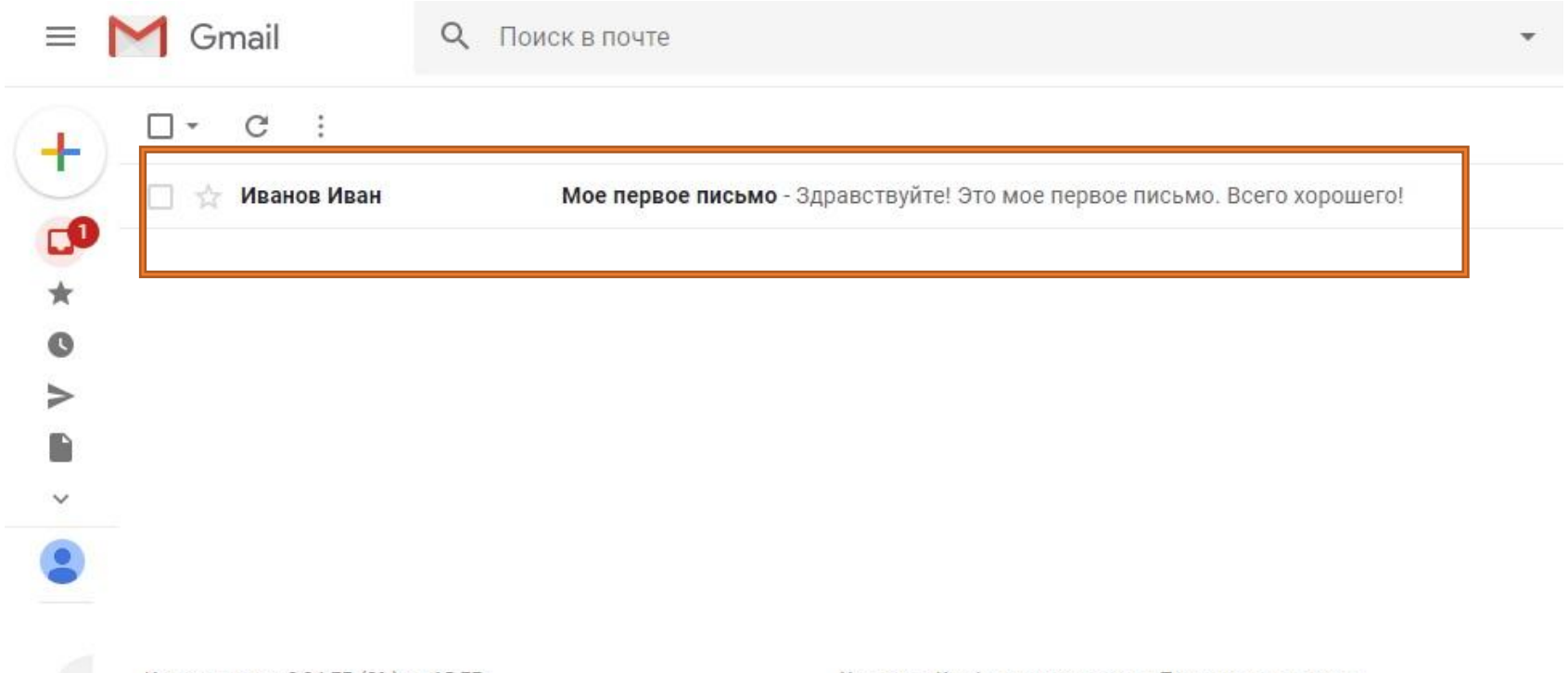

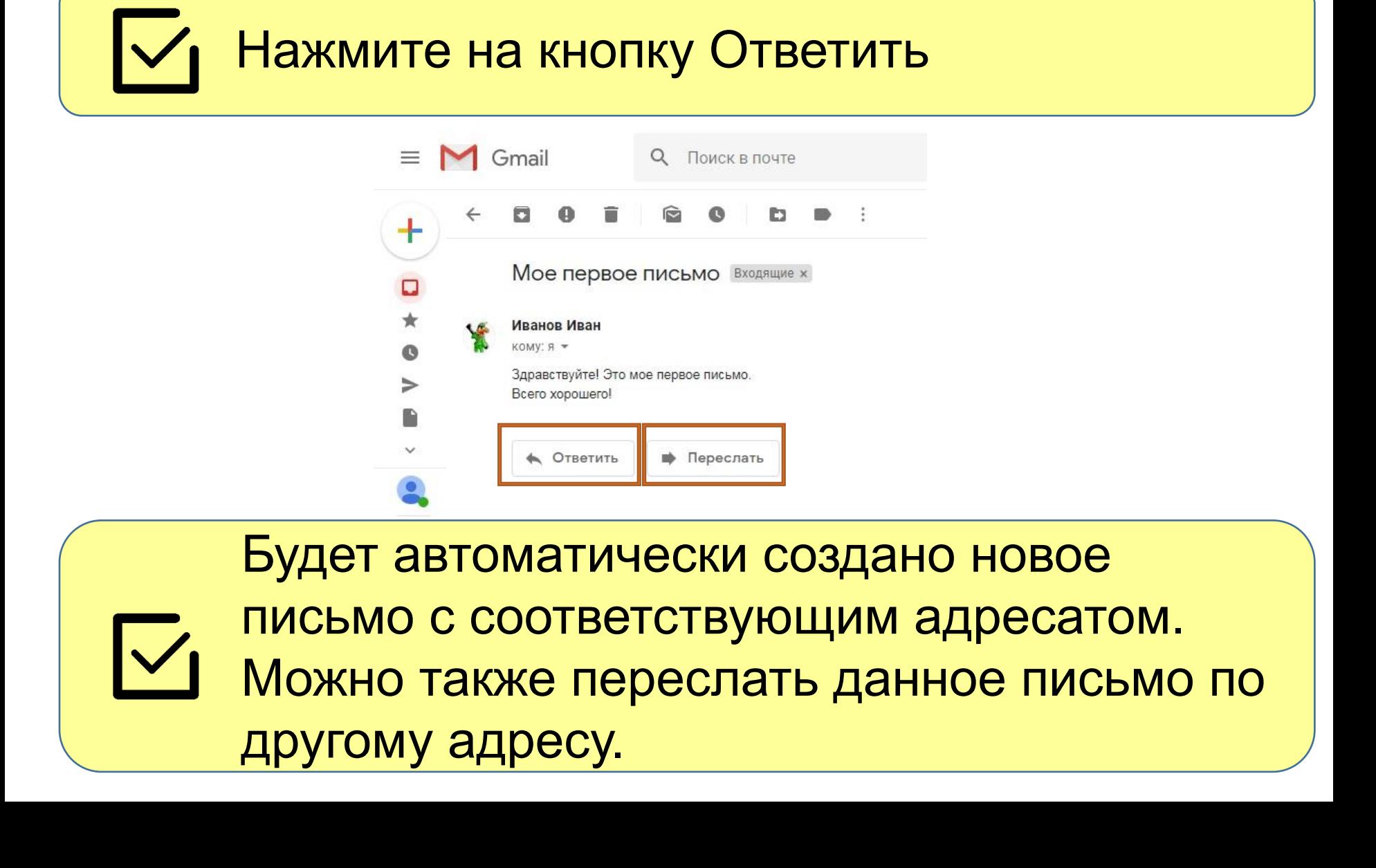

▓┃ON

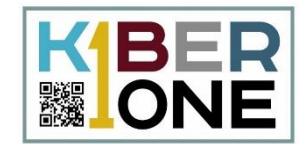

#### Напишите в тексте письма (адрес и тема занелнены автоматически): Спасибо за письмо!

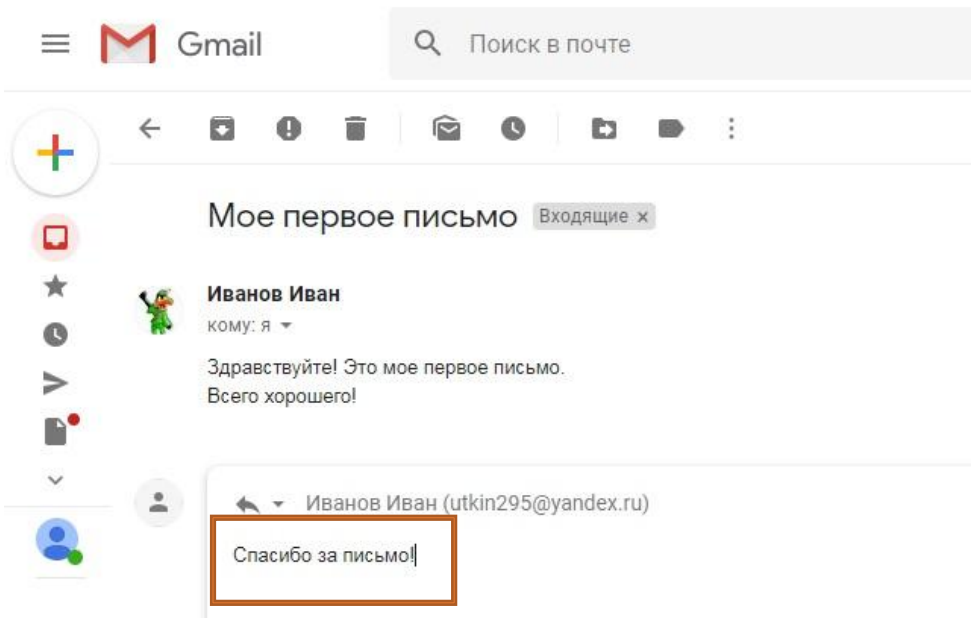

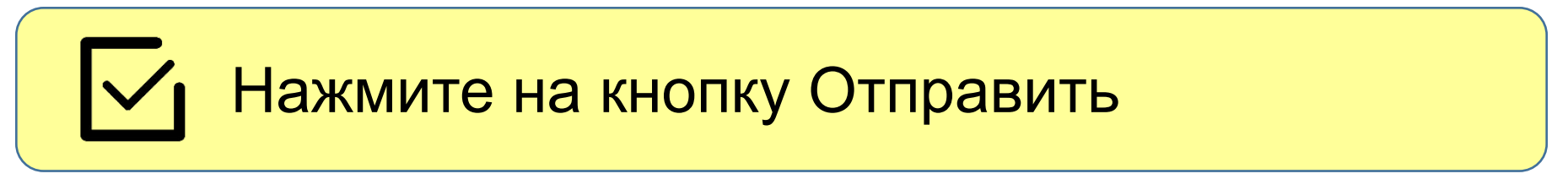

#### **Левое меню**

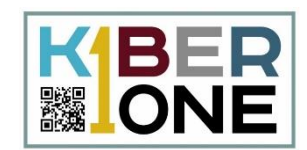

# Левое меню позволяет работать со списком входящих и отправленных писем

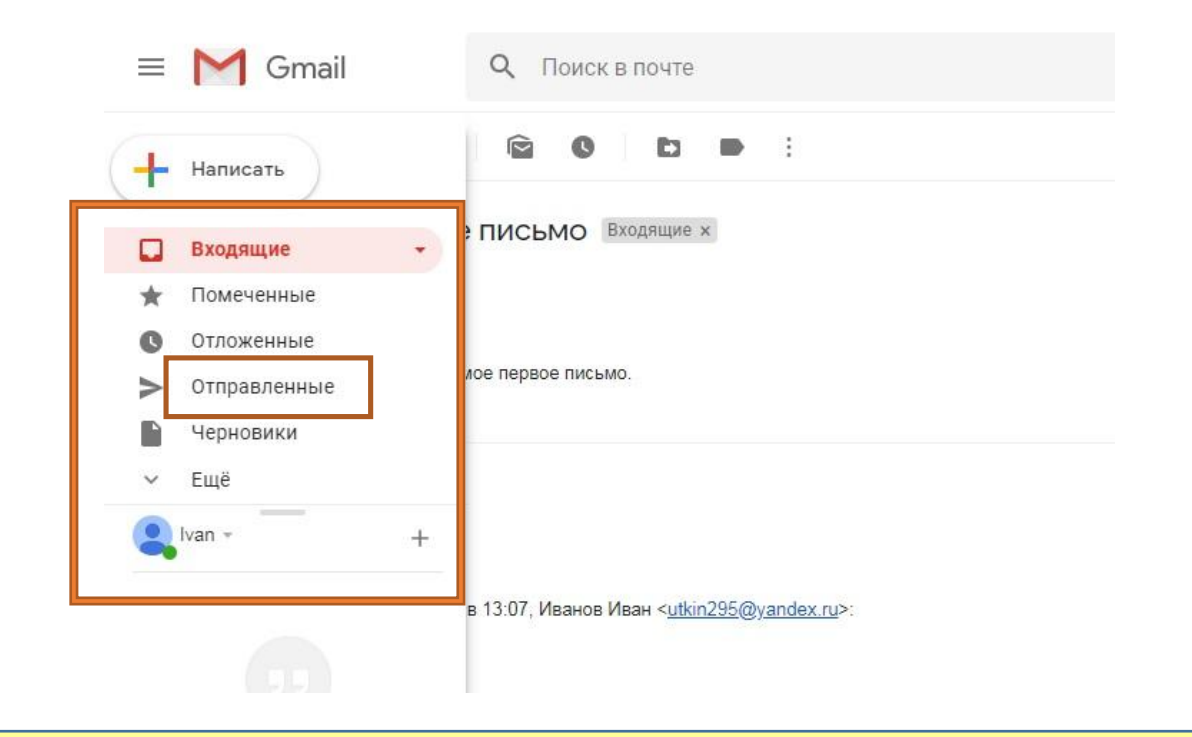

Выберите пункт меню Отправленные

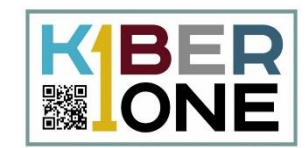

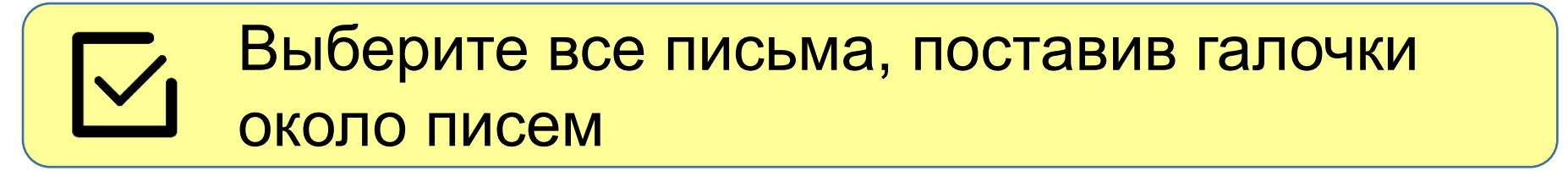

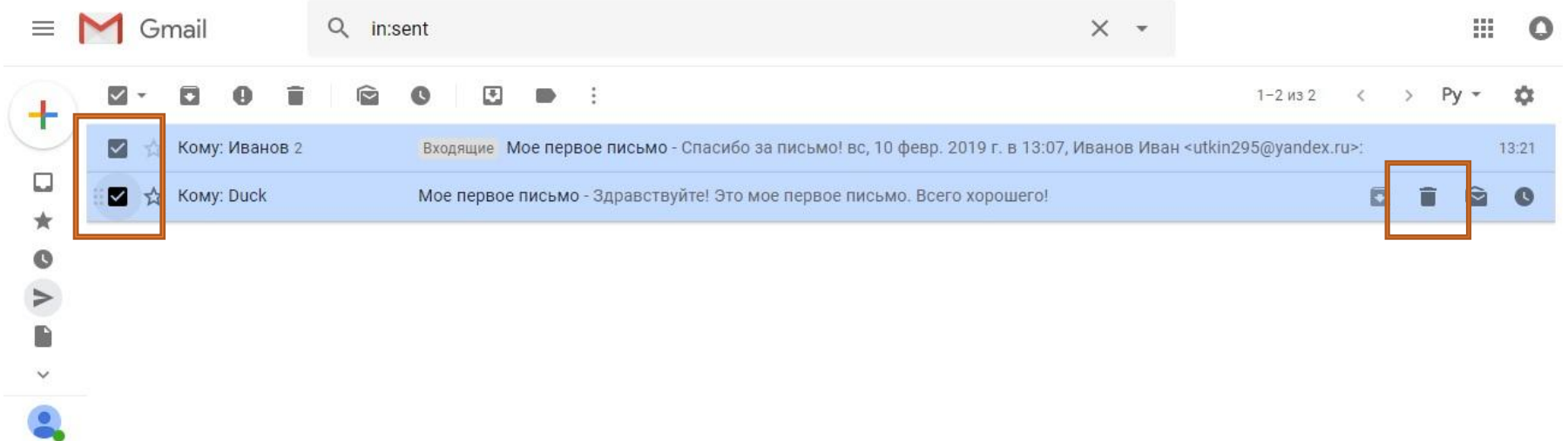

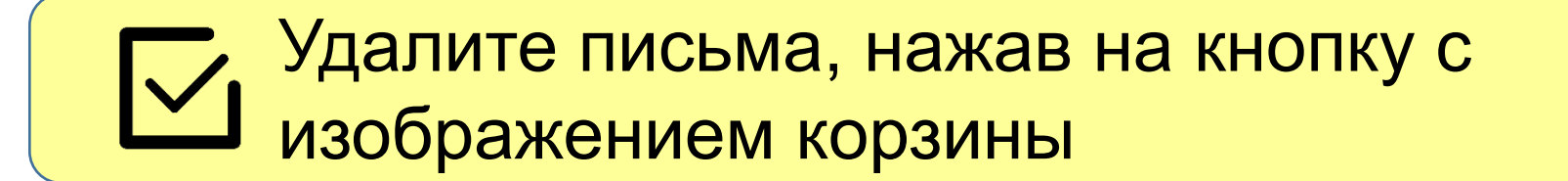

#### **Google Maps**

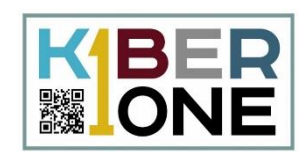

### Выполните в поисковой системе запрос: Google Карты. Перейдите на сервис

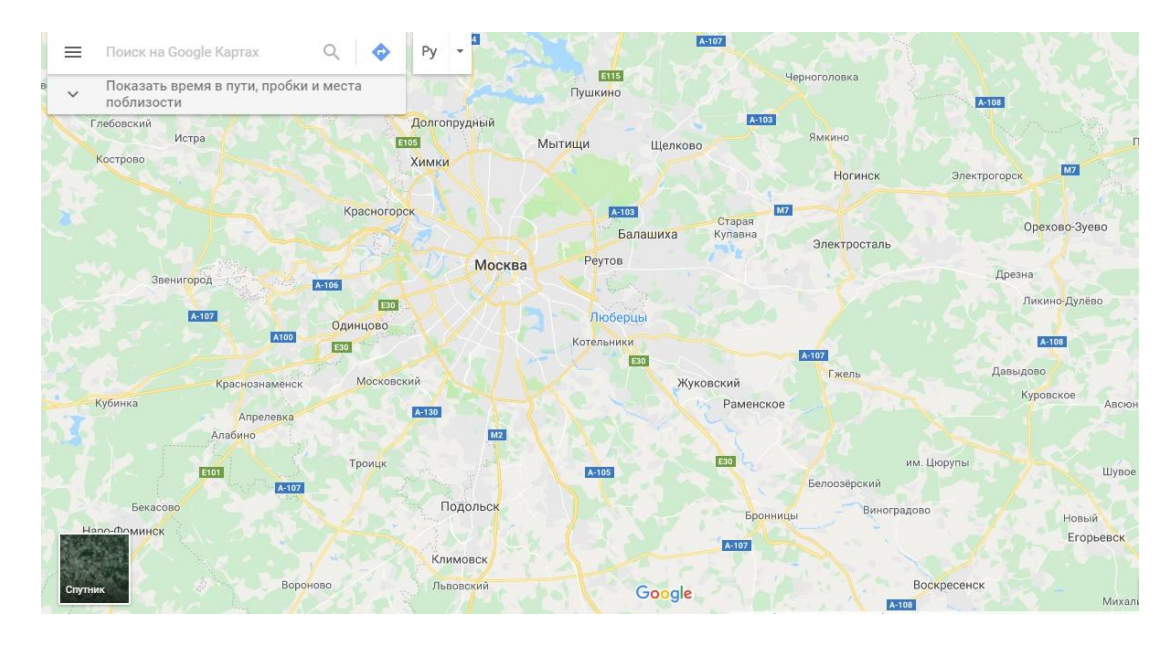

Изменяйте масштаб карты. Увеличьте карту так, чтобы стали видны улицы и дома населенного пункта

#### **Режим Спутник**

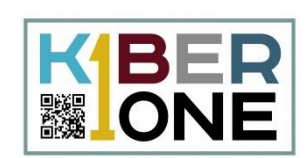

#### В левом нижнем углу имеется квадратная  $\overline{\vee}$ кнопка Спутник. Нажмите на нее

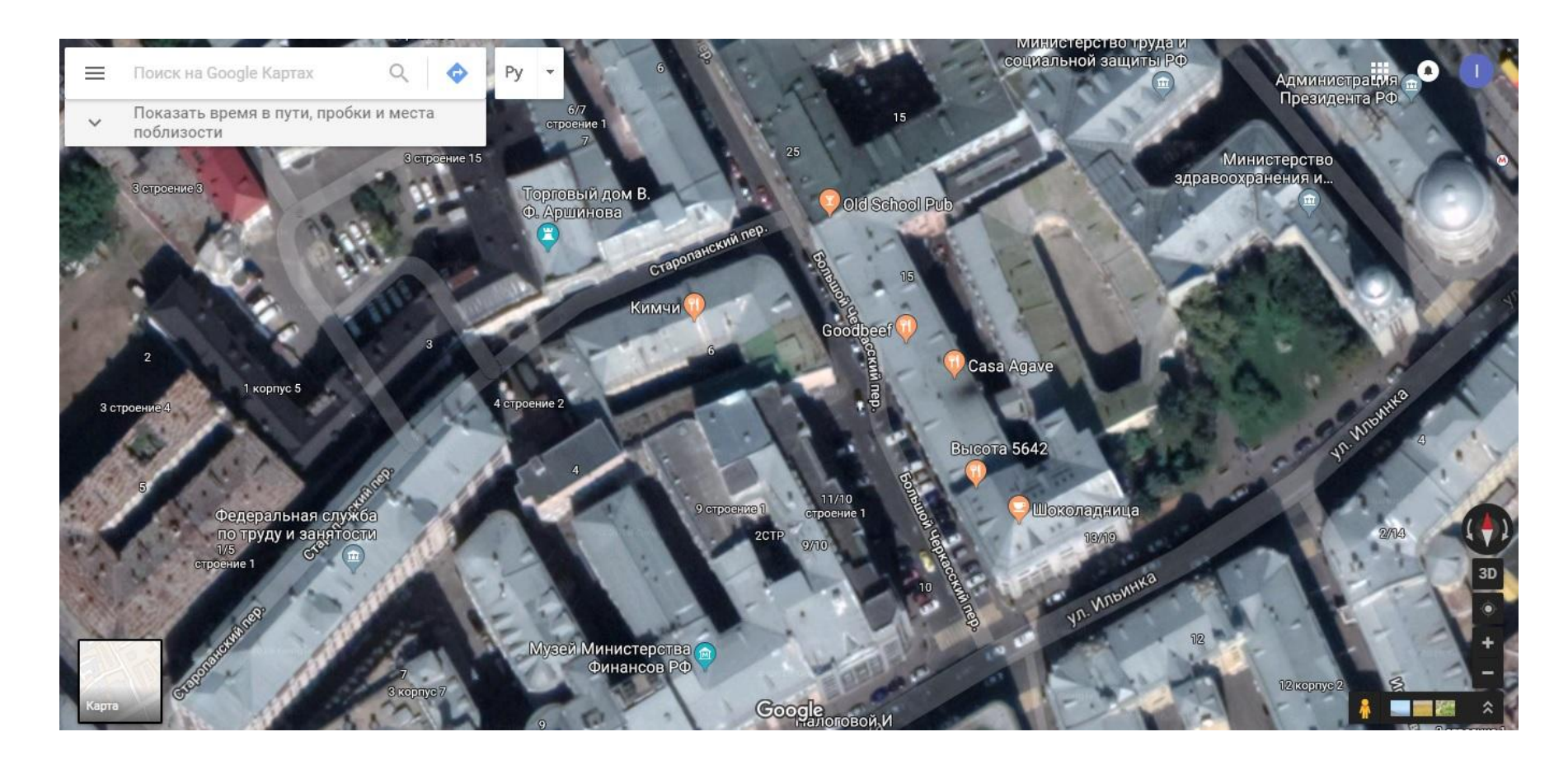

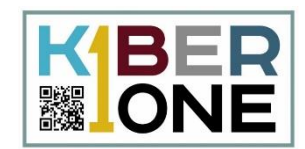

### Обратите внимание на человечка на спутниковой карте

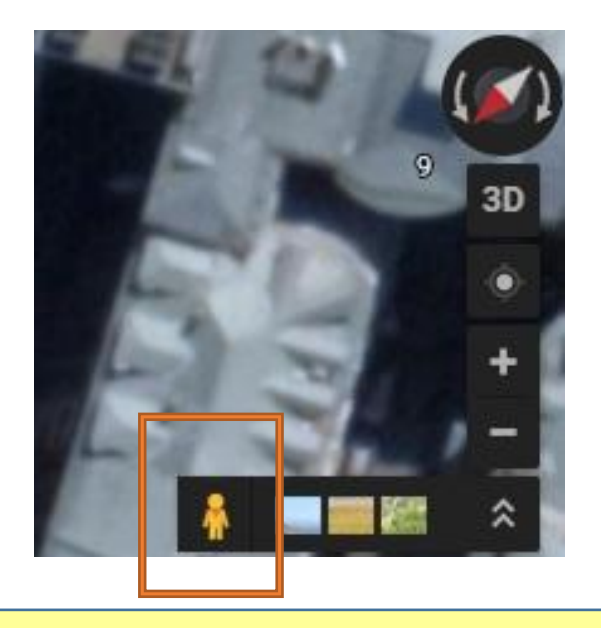

Нажмите на него и ваша карта подсветится точками и линиями в которых можно использовать панорамный вид

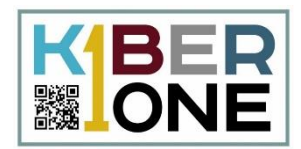

#### Нажмите на синюю линию на улице и  $\nabla$ дождитесь прогрузки панорамного вида

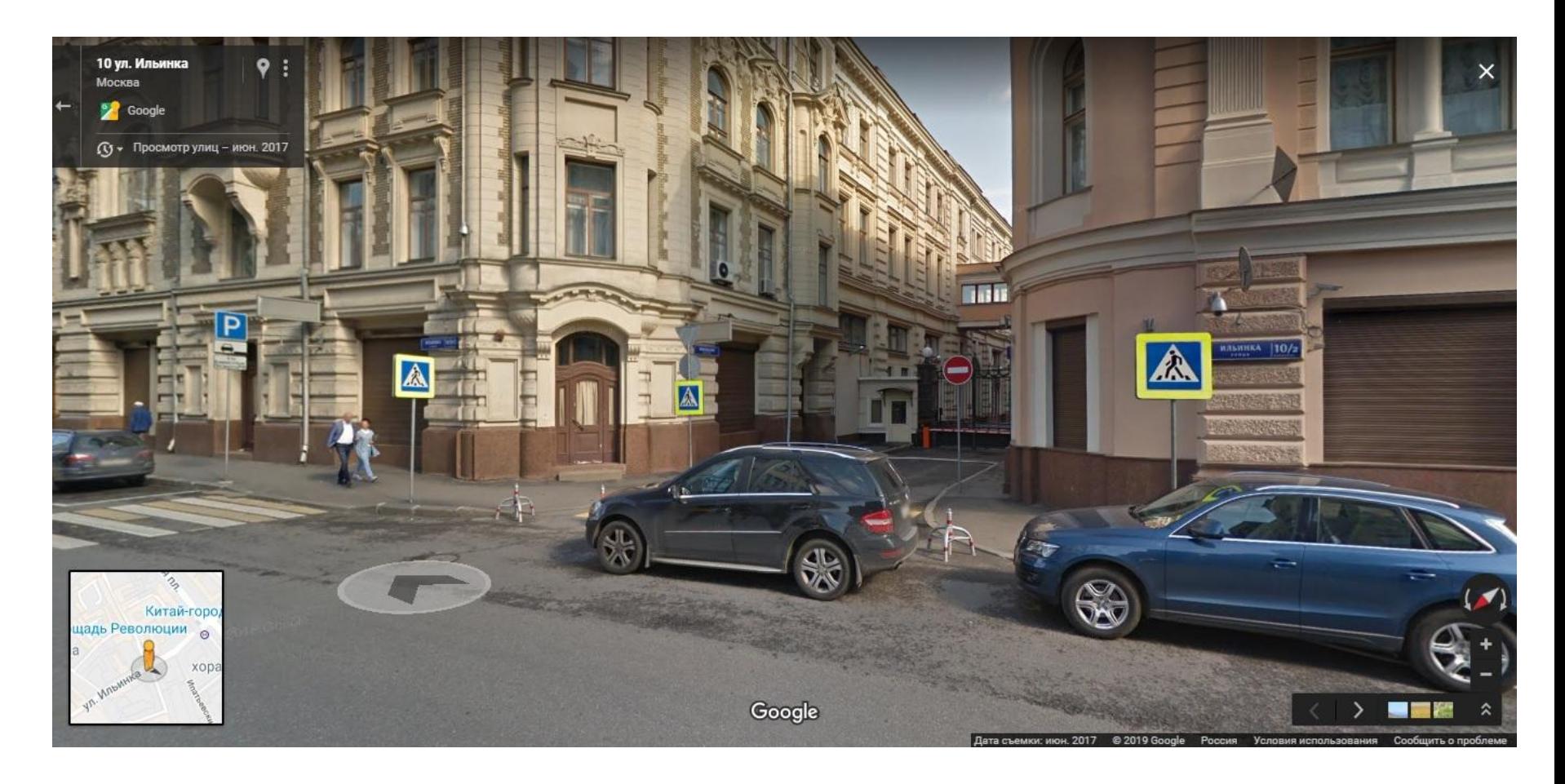

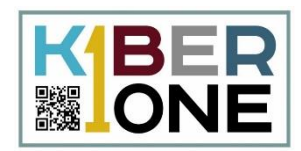

Нажатием левой кнопкой мыши можно перемещаться по карте, удерживание левой кнопки позволяет делать повороты. Попробуйте выполнить данное действие самостоятельно

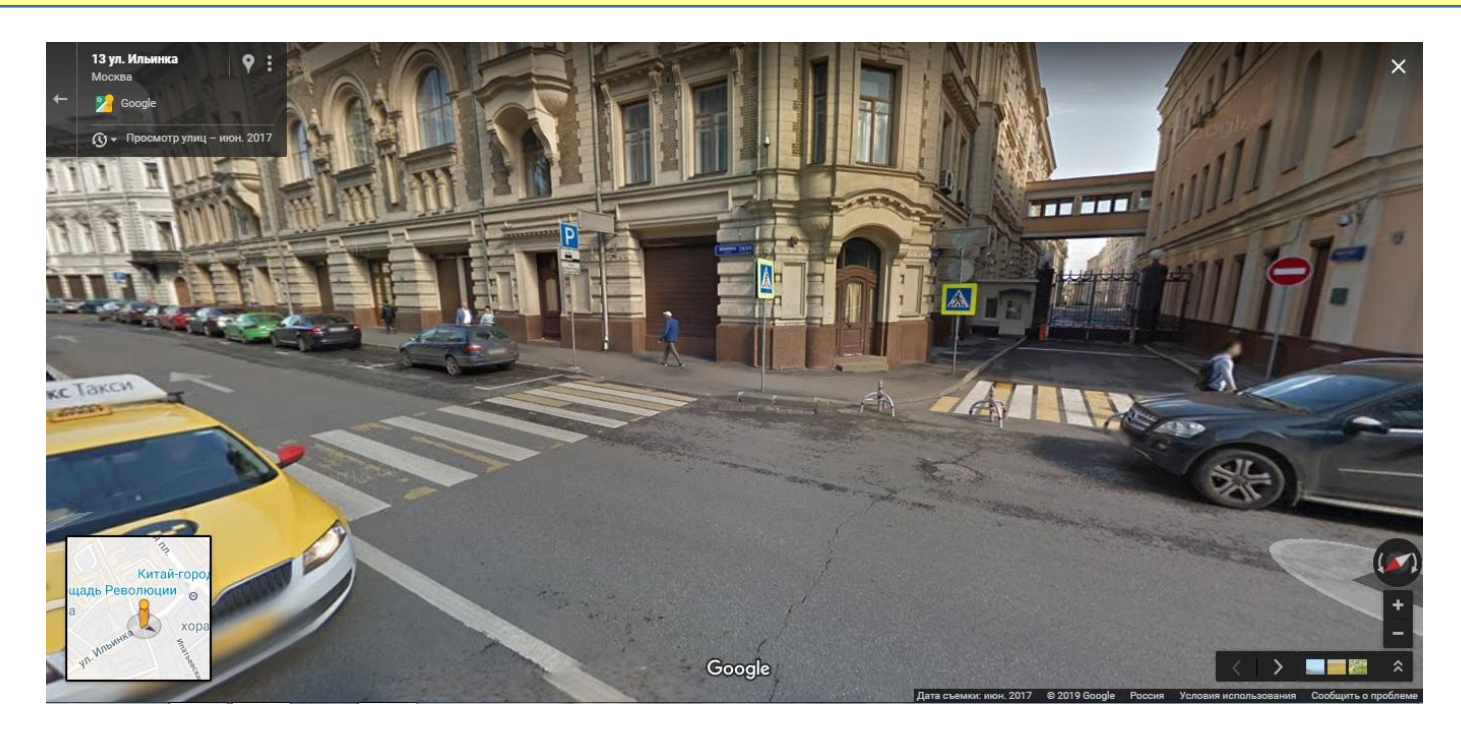

#### **Просмотр улиц**

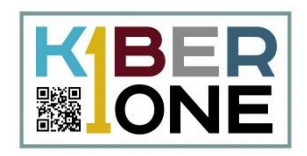

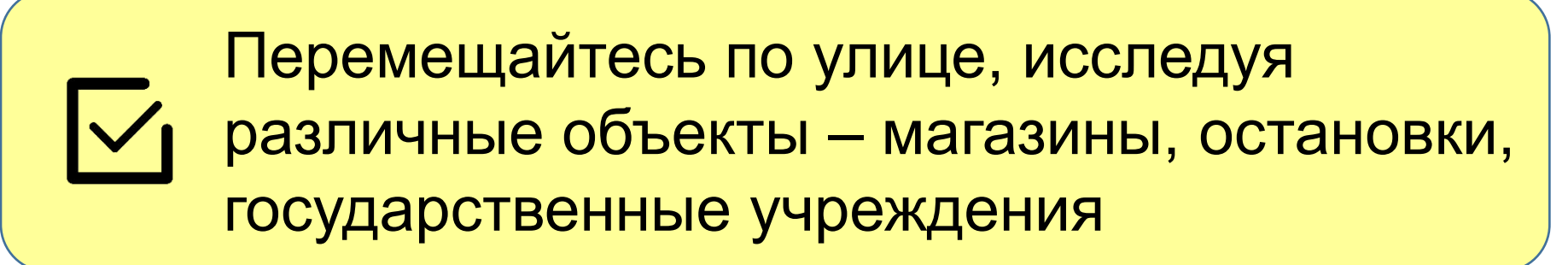

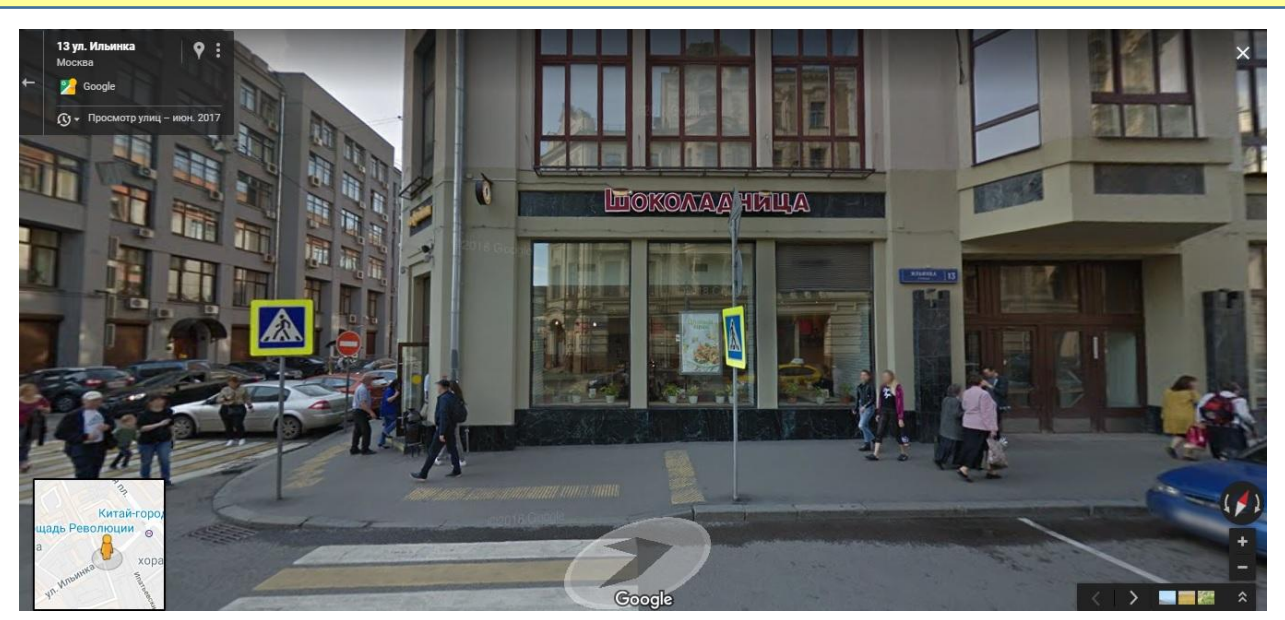

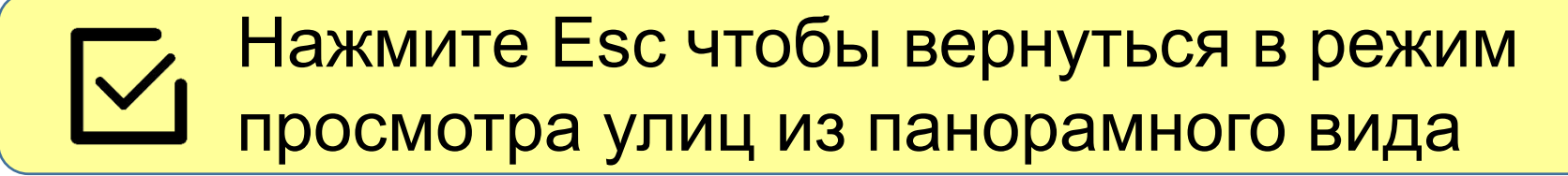

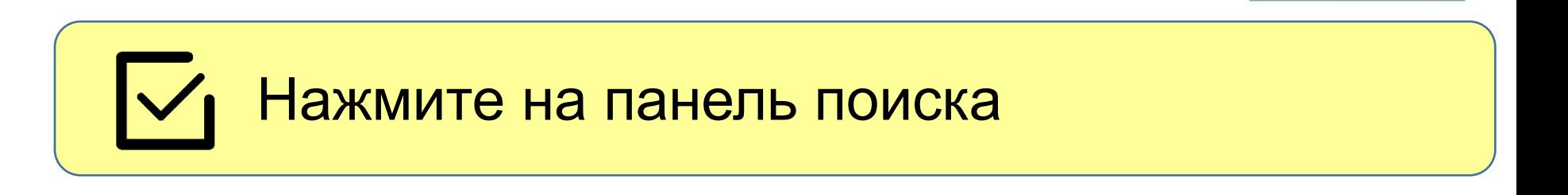

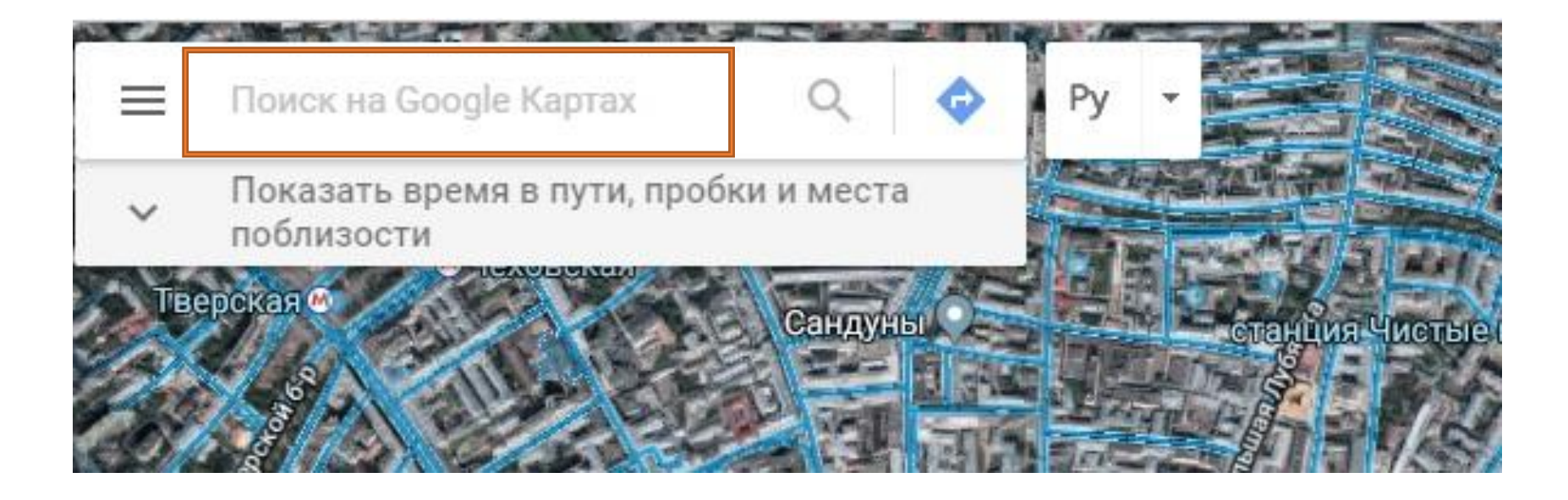

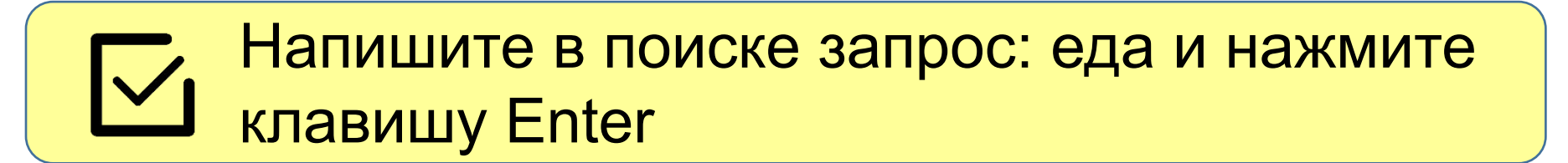

KBER

#### **Информация об объектах на карте**

 $\overline{\nabla}$ 

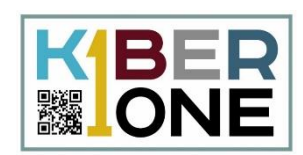

Дождитесь, пока сервис расставит нужные объекты на карте. Наведите курсор на объекты, чтобы получить краткую информацию

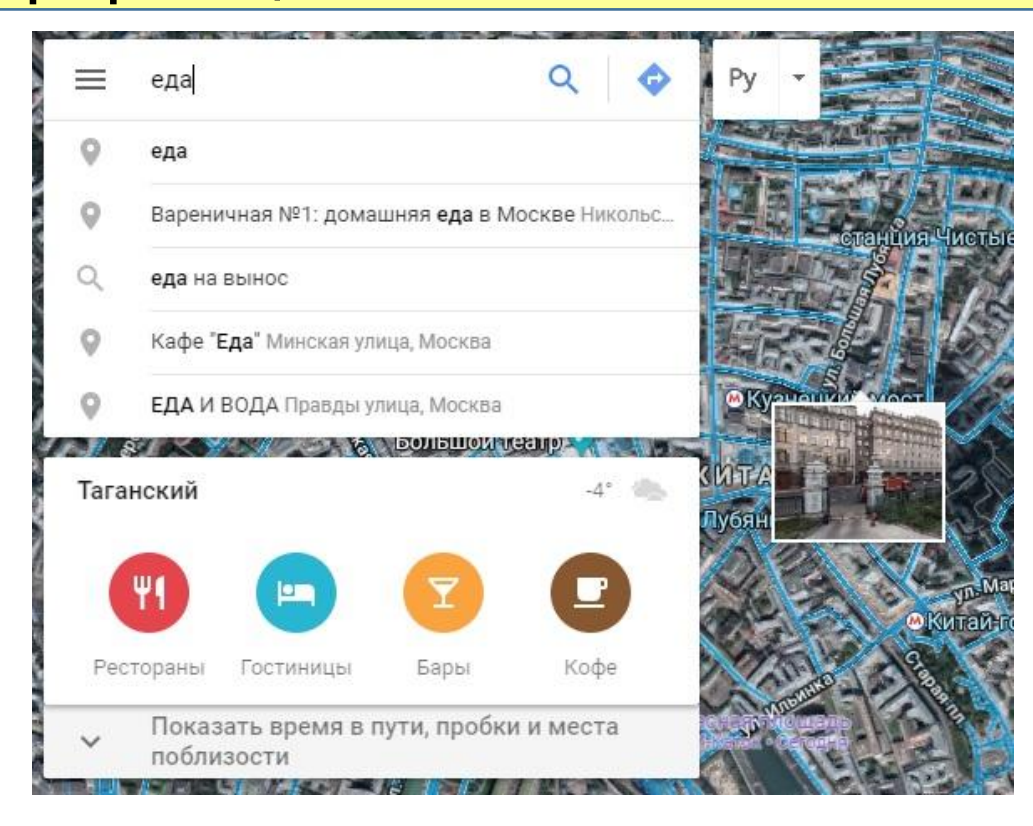

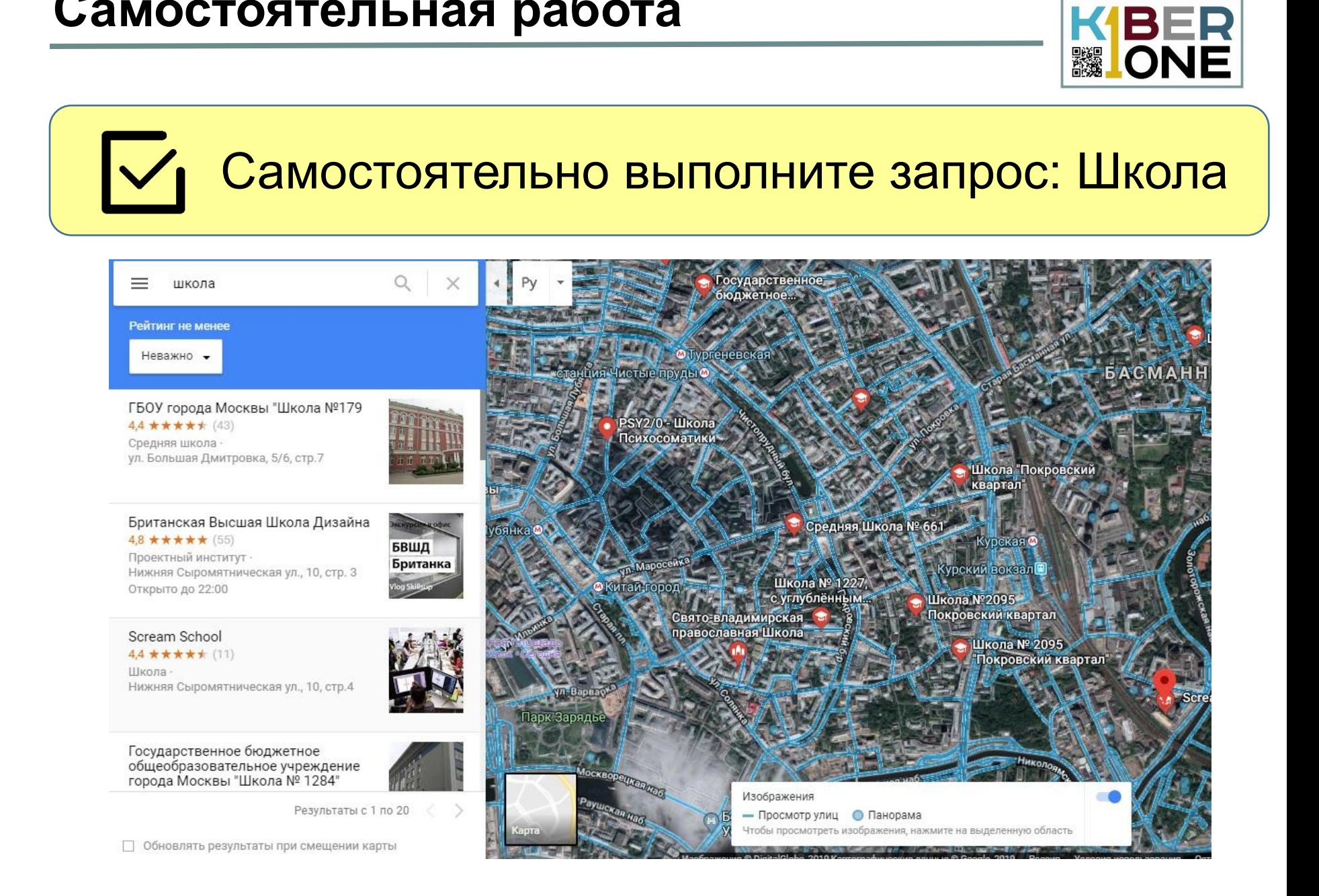

#### **Google Новости**

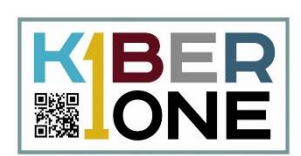

#### Задайте в поисковом запросе Google  $\boldsymbol{\mathsf{I}}$ Новости и перейдите на сервис**Google Новости**  $\equiv$ Поиск тем, мест и источников Q

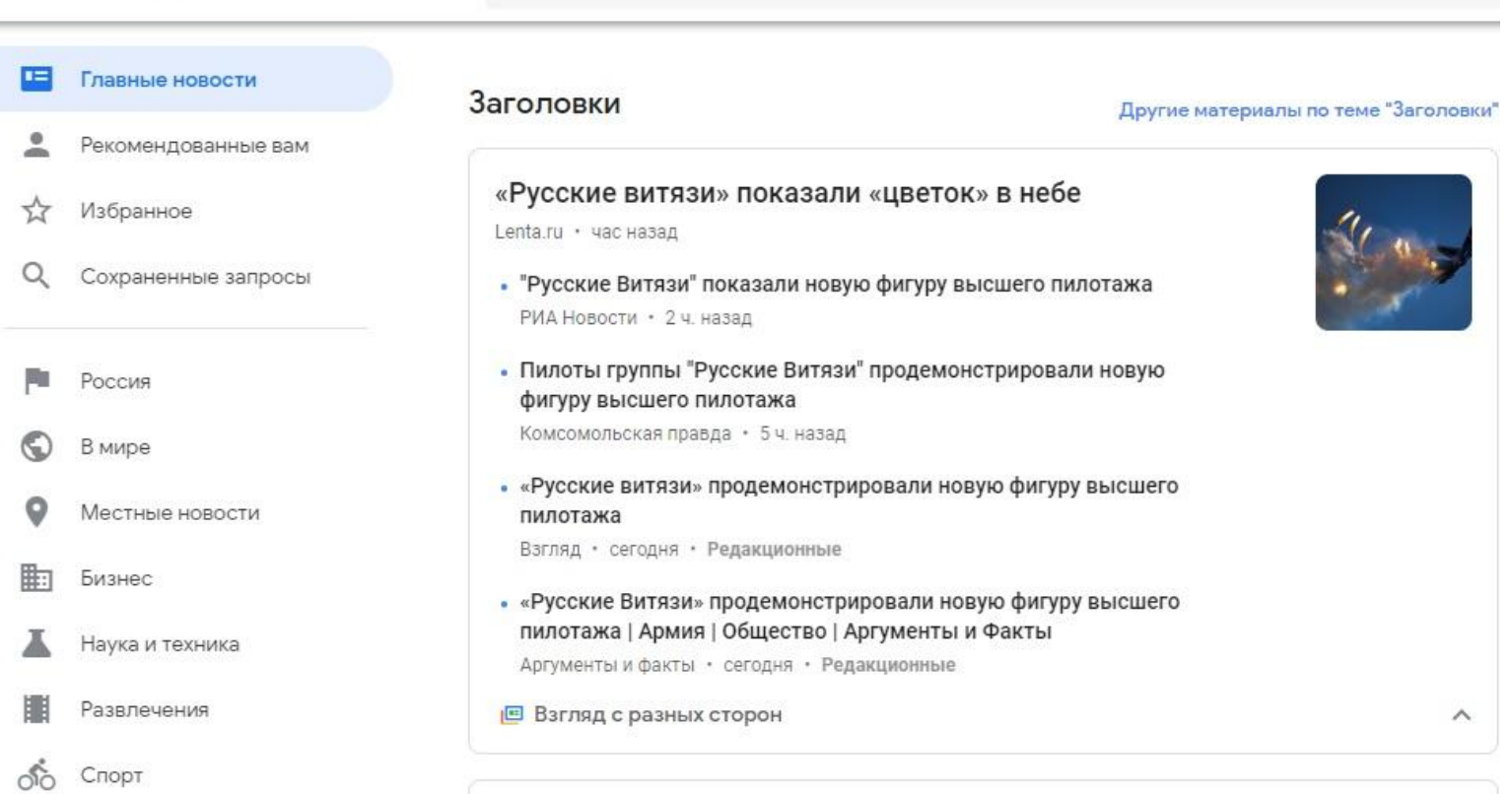

![](_page_20_Figure_1.jpeg)

Введите в строку запроса слово – открытия и нажмите клавишу Enter

▓▌

![](_page_21_Picture_1.jpeg)

#### Нажмите на понравившуюся вам новость и дождитесь открытия вкладки с информацией

#### SAKHALIN.INFO 10 февраля 2019 Воскресенье, 23:49 SAKH

Новости V Рубрики V Города ∨

#### Церемонию открытия игр "Дети Азии" увидели в 11 странах

17:28 10 февраля 2019 "Дети Азии", Телекоммуникации, Южно-Сахалинск

В 11 странах увидели церемонию открытия I зимних международных спортивных игр "Дети Азии". Мероприятие показал 31 канал. Например, за историческим событием наблюдали зрители из России, Казахстана, Киргизии, Кувейта, Монголии, Сирии, Таджикистана, Туркменистана, Армении, Афганистана, Англии.

Помимо телевидения, за играми можно следить на официальном сайте игр, а также на официальных страницах в социальных сетях: Instagram, Facebook, "ВКонтакте", Youtube.

Странички в социальных сетях и официальный сайт игр посещают жители Казахстана, Республики Беларусь, Германии, Японии, Филиппин, Таиланда, Индонезии, Киргизии, Южной Кореи, Египта, Мьянмы, Аргентины, Украины, Бразилии, Китая, Чехии, а также жители Москвы, Новосибирска, Хабаровского и Приморского краев, Сахалинской области, Владивостока, Якутии, сообщает ИА Sakh.com со ссылкой на дирекцию игр.

**MA Sakh.com** 

Найти...

![](_page_21_Picture_11.jpeg)

#### **Google Переводчик**

![](_page_22_Picture_1.jpeg)

## Выполните поисковый запрос Google Переводчик и перейдите на сервис

![](_page_22_Picture_3.jpeg)

Перед нами имеется два окошка. В левом мы вводим текст для перевода, в правом получим перевод

#### **Выполняем перевод**

![](_page_23_Picture_1.jpeg)

#### Напишите в левом окошке: «Дает корова молоко, писать красиво нелегко»

![](_page_23_Picture_33.jpeg)

Обратите внимание, что перевод был уже произведен, но он выполнен с русского языка на русский

![](_page_24_Picture_1.jpeg)

#### Для того чтобы выполнить перевод на другой язык, нужно выполнить переключение в меню языков

![](_page_24_Picture_31.jpeg)

![](_page_24_Picture_4.jpeg)

![](_page_24_Picture_32.jpeg)

![](_page_25_Picture_1.jpeg)

Введите в левое окошко предложение – Hello World. В правом окошке выберите русский язык. Дождитесь результатов перевода

![](_page_25_Picture_40.jpeg)

Обратите внимание на значок щита после перевода. Значок означает, что перевод был проверен людьми и является корректным

Привет, ми

![](_page_26_Picture_1.jpeg)

#### Введите поисковый запрос Google Культура и перейдите на сервис  $\equiv$  Google Arts & Culture ЧТО РЯДОМ ПРОФИЛЬ ГЛАВНАЯ 0530P **SPOTLIGHT ON Black History and Culture** Celebrate Black History Month 2019 by exploring the black history on dance **GR Перевести с помощью Google**  $\times$ KNOWS

Нажмите на кнопку меню, расположенную в левом верхнем углу экрана и выберите пункт меню Коллекции

![](_page_27_Picture_1.jpeg)

## Выберите музей космонавтики России

![](_page_27_Picture_3.jpeg)

![](_page_27_Figure_4.jpeg)

Музей космонавтики расположен в цокольной части монумента "Покорителям космоса" - уникального памятника Москвы. Воздвигнутого в честь запуска Первого искусственного спутника Земли по проекту архитекторов М.О. Барща, А.Н. Колчина и скульптора А.П. Файдыша-Крандиевского и открытого 4 ноября.

![](_page_27_Picture_6.jpeg)

**Обзор**

![](_page_28_Picture_1.jpeg)

# Начните экскурсию с помощью кнопки Обзор

 $\equiv$  Google Arts & Culture

Q ГЛАВНАЯ 0530P ЧТО РЯДОМ ПРОФИЛЬ

Просмотр залов в 2 музеях

![](_page_28_Picture_6.jpeg)

Memorial Museum of Cosmonautics

0530P Мемориальный музей космонавтики

![](_page_28_Picture_9.jpeg)

![](_page_29_Picture_0.jpeg)

![](_page_29_Picture_1.jpeg)

### Для того чтобы вернуться обратно, используйте стрелочку возврата в верхнем левом углу

#### Google Arts & Culture

![](_page_29_Picture_4.jpeg)

![](_page_29_Picture_5.jpeg)

![](_page_30_Picture_1.jpeg)

![](_page_30_Figure_2.jpeg)

Google Arts & Culture

#### ГЛАВНАЯ O630P ЧТО РЯДОМ ПРОФИЛЬ

![](_page_30_Figure_5.jpeg)

![](_page_30_Picture_6.jpeg)

**ОНЛАЙН-ВЫСТАВКА** How to Discover a New Species of Fish Searching for specimens in the Xingu River

![](_page_30_Picture_8.jpeg)

**ОНЛАЙН-ВЫСТАВКА** 

≺

Exploring the Deep Sea with the Research Vessel **SONNE** 

The exciting work of the Federal Ministry of Education and Research

≺

![](_page_30_Picture_12.jpeg)

![](_page_30_Picture_13.jpeg)

**ОНЛАЙН-ВЫСТАВКА** Discover the Residents of a Tropical Aquarium The fishes you'll find in Mediterranean waters

![](_page_30_Picture_15.jpeg)

![](_page_30_Picture_16.jpeg)

![](_page_31_Picture_1.jpeg)

![](_page_31_Figure_2.jpeg)

Google Arts & Culture  $\equiv$ 

**ГЛАВНАЯ 0530P** ЧТО РЯДОМ ПРОФИЛЬ

![](_page_31_Figure_5.jpeg)

Виртуальные туры

![](_page_31_Picture_7.jpeg)

0530P The Field Museum Chicago, United States

![](_page_31_Picture_9.jpeg)

0530P Tamar Mata de São João, Brazil

![](_page_31_Picture_11.jpeg)

**OE3OP** Museum für Naturkunde Berlin, Germany

![](_page_31_Picture_13.jpeg)

0530P Saint Louis Zoo St. Louis, MO, United States

![](_page_32_Figure_1.jpeg)

## Вернитесь в основное меню и выберите пункт меню Художники

![](_page_32_Picture_3.jpeg)

![](_page_32_Picture_4.jpeg)

← Google Arts & Culture | Исторические события

![](_page_33_Picture_1.jpeg)

## Выберите в меню пункт Исторические события

![](_page_33_Picture_3.jpeg)

ГЛАВНАЯ

0530P

ЧТО РЯЛОМ

ПРОФИЛЬ

 $\Omega$ 

Выберите события Второй мировой войны. <sub>н</sub><br>Амостоятельно ознакомьтесь с экспонатами